# **SpaceLogic KNX USB Schnittstelle REG-K**

## **Produktinformationen und Anwendungsbeschreibung**

**Dieses Dokument enthält Produktinformationen zur SpaceLogic KNX USB Schnittstelle REG-K, MTN6502-0101, und beschreibt die ETS-Anwendung KNX USB Schnittstelle 7132 /1.0.**

**MTN6502-0101 12/2019**

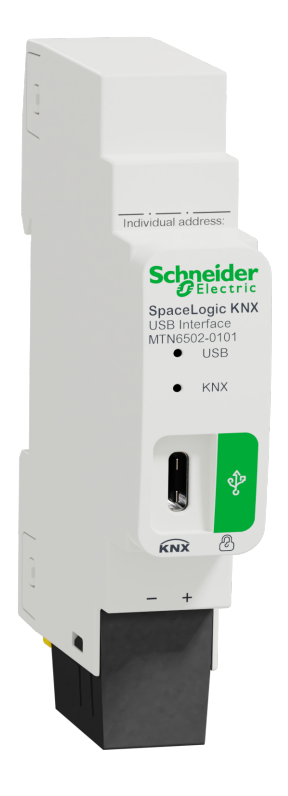

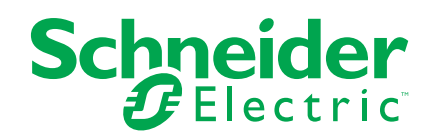

## **Rechtliche Hinweise**

Die Marke Schneider Electric sowie alle anderen in diesem Handbuch enthaltenen Markenzeichen von Schneider Electric SE und seinen Tochtergesellschaften sind das Eigentum von Schneider Electric SE oder seinen Tochtergesellschaften. Alle anderen Marken können Markenzeichen ihrer jeweiligen Eigentümer sein. Dieses Handbuch und seine Inhalte sind durch geltende Urheberrechtsgesetze geschützt und werden ausschließlich zu Informationszwecken bereitgestellt. Ohne die vorherige schriftliche Genehmigung von Schneider Electric darf kein Teil dieses Handbuchs in irgendeiner Form oder auf irgendeine Weise (elektronisch, mechanisch, durch Fotokopieren, Aufzeichnen oder anderweitig) zu irgendeinem Zweck vervielfältigt oder übertragen werden.

Schneider Electric gewährt keine Rechte oder Lizenzen für die kommerzielle Nutzung des Handbuchs oder seiner Inhalte, ausgenommen der nicht exklusiven und persönlichen Lizenz, die Website und ihre Inhalte in ihrer aktuellen Form zurate zu ziehen.

Produkte und Geräte von Schneider Electric dürfen nur von Fachpersonal installiert, betrieben, instand gesetzt und gewartet werden.

Da sich Standards, Spezifikationen und Konstruktionen von Zeit zu Zeit ändern, können die in diesem Handbuch enthaltenen Informationen ohne vorherige Ankündigung geändert werden.

Soweit nach geltendem Recht zulässig, übernehmen Schneider Electric und seine Tochtergesellschaften keine Verantwortung oder Haftung für Fehler oder Auslassungen im Informationsgehalt dieses Dokuments oder für Folgen, die aus oder infolge der Verwendung der hierin enthaltenen Informationen entstehen.

## **Inhaltsverzeichnis**

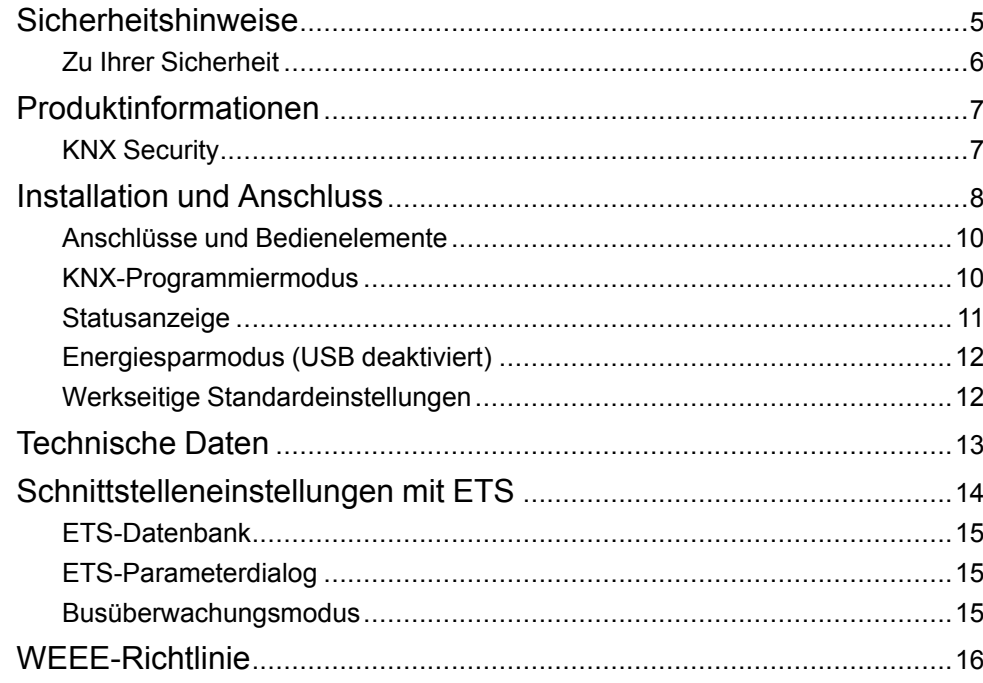

## <span id="page-4-0"></span>**Sicherheitshinweise**

### **Wichtige Informationen**

Lesen Sie diese Anweisungen aufmerksam durch und machen Sie sich mit dem Gerät vertraut, bevor Sie es installieren, betreiben, instandhalten oder warten. Die folgenden speziellen Hinweise können in diesem Handbuch oder auf dem Gerät erscheinen, um vor potenziellen Gefahren zu warnen oder die Aufmerksamkeit auf Informationen zu lenken, die ein Verfahren erklären oder vereinfachen.

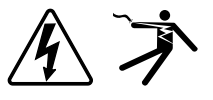

Die Ergänzung eines Sicherheitsetiketts ("Gefahr" bzw. "Warnung") um eines dieser Symbole weist auf eine elektrische Gefahr hin, die bei Missachtung der jeweiligen Anweisungen zu Verletzungen führen wird.

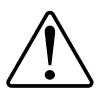

Hierbei handelt es sich um das Sicherheitswarnsymbol. Dieses weist Sie auf potenzielle Verletzungsgefahren hin. Befolgen Sie alle Sicherheitsmeldungen, die neben diesem Symbol aufgeführt werden, um der potenziellen Verletzungsbzw. Lebensgefahr vorzubeugen.

## **GEFAHR**

**GEFAHR** weist auf eine gefährliche Situation hin, die zu schwerwiegenden Verletzungen oder zum Tode **führt**, wenn sie nicht vermieden wird.

**Eine Nichtbeachtung dieser Anweisungen hat Tod, schwere Verletzungen oder Schäden an der Ausrüstung zur Folge.**

## **WARNUNG**

**WARNUNG** weist auf eine gefährliche Situation hin, die zu schwerwiegenden Verletzungen oder zum Tode **führen kann**, wenn sie nicht vermieden wird.

**Eine Nichtbeachtung dieser Anweisungen kann zu Tod, schweren Verletzungen oder Schäden an der Ausrüstung führen.**

## **AVORSICHT**

**VORSICHT** weist auf eine gefährliche Situation hin, die zu geringfügigen oder mäßigen Verletzungen **führen kann**, wenn sie nicht vermieden wird.

**Eine Nichtbeachtung dieser Anweisungen kann zu Verletzungen oder Schäden an der Ausrüstung führen.**

## *HINWEIS*

Ein HINWEIS weist auf Vorgänge ohne Verletzungsgefahr hin.

#### <span id="page-5-0"></span>**Zu Ihrer Sicherheit**

## **AAGEFAHR**

#### **GEFAHR VON ELEKTRISCHEM SCHLAG, EXPLOSION ODER LICHTBOGEN**

Die sichere Elektroinstallation darf ausschließlich von qualifiziertem Elektrofachpersonal durchgeführt werden. Das hierfür eingesetzte qualifizierte Elektrofachpersonal muss über umfangreiches Fachwissen in den folgenden Bereichen verfügen:

- Anschluss an Installationsnetze
- Verbindung mehrerer elektrischer Geräte
- Verlegung von Elektroleitungen
- Anschluss und Einrichtung von KNX-Netzwerken
- Sicherheitsstandards, vor Ort geltende Regeln und Verordnungen zur Verlegung von Kabeln

**Eine Nichtbeachtung dieser Anweisungen hat Tod, schwere Verletzungen oder Schäden an der Ausrüstung zur Folge.**

## <span id="page-6-0"></span>**Produktinformationen**

Die SpaceLogic KNX USB Schnittstelle REG-K (nachfolgend **KNX USB Schnittstelle** genannt) ist eine Datenschnittstelle zwischen einem PC oder Laptop und dem KNX-Anlagenbus. Sie kann als Programmierschnittstelle für ETS® Software Version 3 (oder höher) verwendet werden und unterstützt KNX Long Frames. Lange Telegramme ermöglichen einen schnelleren Download auf Geräte, die diese Telegramme empfangen können.

Die LEDs am Gerät zeigen den Betriebsstatus und Kommunikationsfehler am Bus an. Der USB-Anschluss ist galvanisch getrennt vom KNX-Bus.

#### <span id="page-6-1"></span>**KNX Security**

Der KNX-Standard wurde durch KNX Security erweitert, um KNX-Anlagen vor unberechtigtem Zugriff zu schützen. KNX Security verhindert zuverlässig die Überwachung der Kommunikation sowie die Manipulation des Systems.

KNX Data Security beschreibt die Verschlüsselung auf Telegrammebene. Das bedeutet, dass die Telegramme auf dem KNX-Bus verschlüsselt sind.

Die KNX USB Schnittstelle unterstützt die so genannten KNX Long Frames (lange Telegramme) und ist daher mit KNX Security Telegrammen kompatibel.

In der KNX-Spezifikation gelten USB-Schnittstellen als lokale Geräte, die keinen zusätzlichen Schutz erfordern. Der Zugriff auf die USB-Schnittstelle ist daher derselbe wie der Zugriff auf den KNX-Bus. Das bedeutet, dass die KNX USB Schnittstellen nicht öffentlich zugänglich sein sollten.

Das Gerät kann mit und ohne KNX Security verwendet werden.

## <span id="page-7-0"></span>**Installation und Anschluss**

Das Gerät ist für die Montage auf einer Hutschiene mit einer Breite von 1 Einheit (18 mm) ausgelegt.

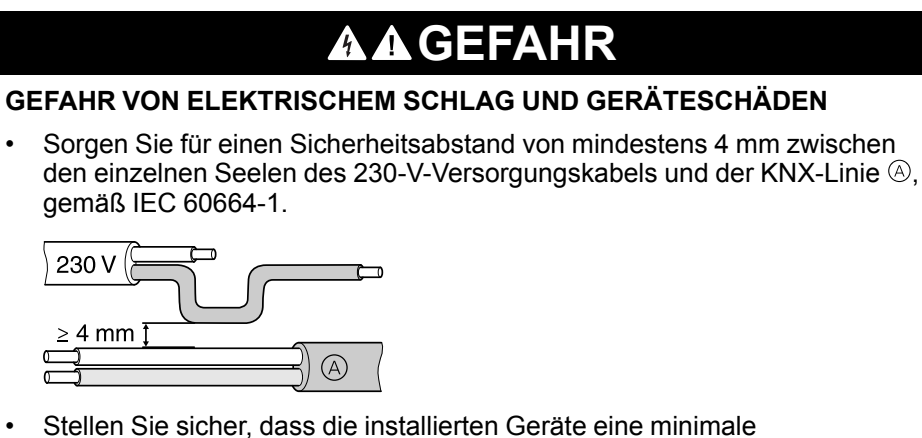

Basisisolierung neben dem Gerät aufweisen.

**Eine Nichtbeachtung dieser Anweisungen hat Tod, schwere Verletzungen oder Schäden an der Ausrüstung zur Folge.**

#### **Montieren**

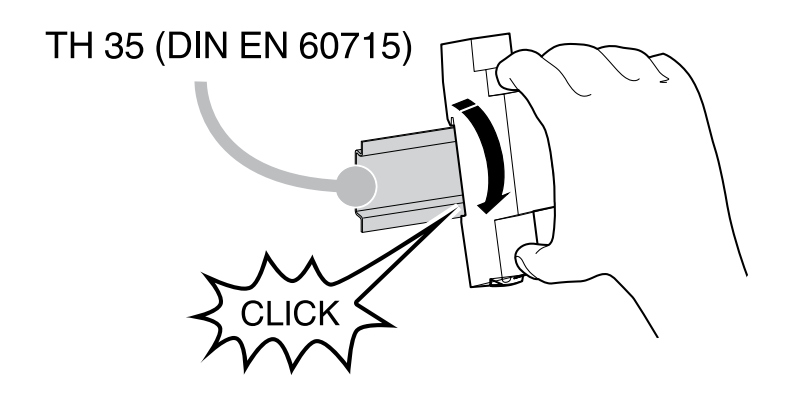

### **Entfernen**

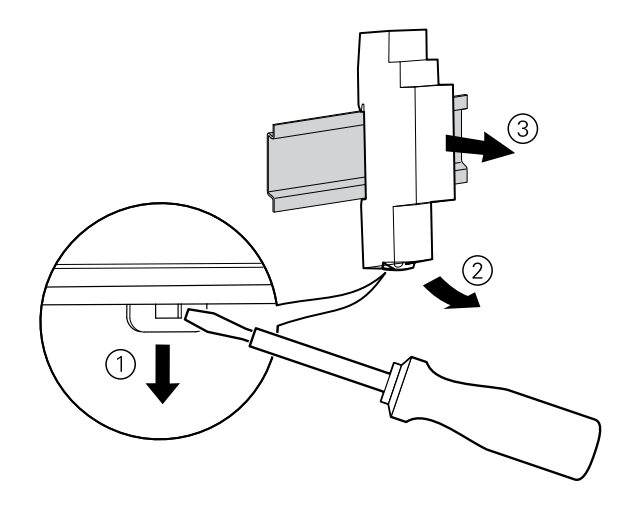

## **Anschließen**

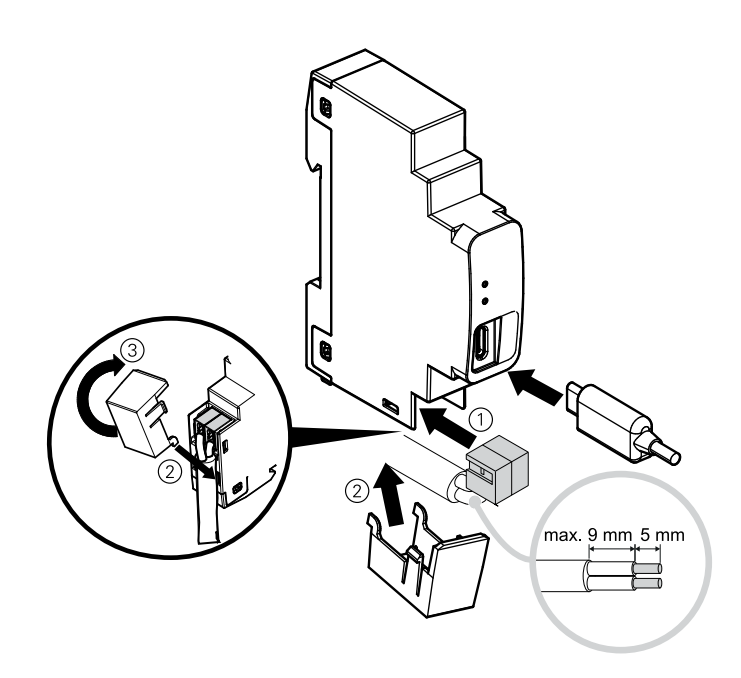

#### <span id="page-9-0"></span>**Anschlüsse und Bedienelemente**

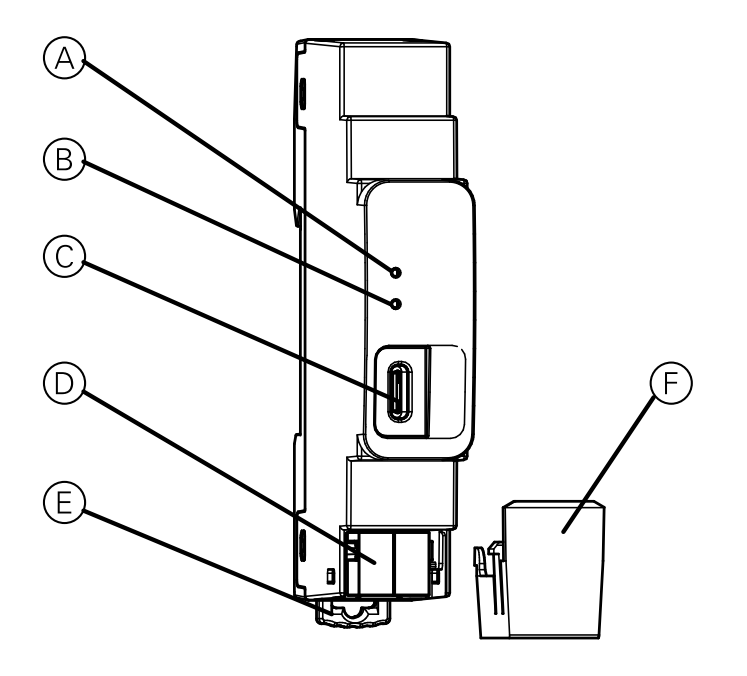

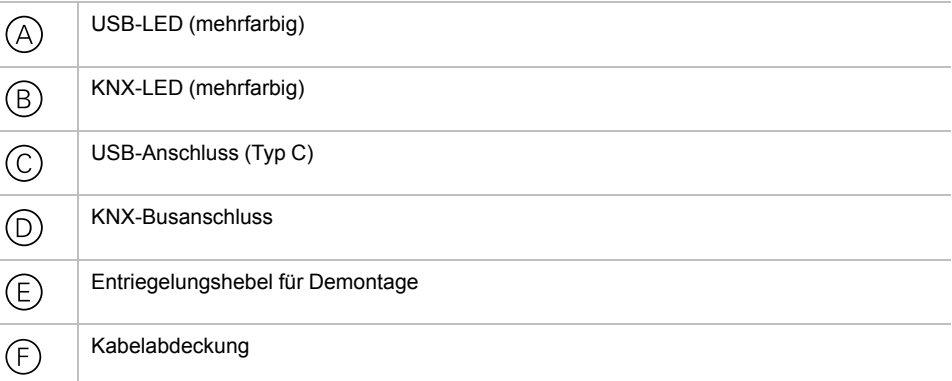

Die KNX USB Schnittstelle wird über den USB-Anschluss mit Strom versorgt. Eine externe Spannungsversorgung ist nicht erforderlich.

**HINWEIS:** Das Gerät funktioniert nicht ohne USB-Verbindung.

#### <span id="page-9-1"></span>**KNX-Programmiermodus**

Die physikalische Adresse der Schnittstelle kann lokal über das ETS eingestellt werden. Das ETS erkennt die Schnittstelle automatisch. Daher ist auf diesem Gerät keine Programmiertaste oder LED verfügbar.

Es ist möglich, die programmierte physikalische Adresse mit einem nicht permanenten Marker oder Stift in das Etikettierungsfeld zu schreiben. Es ist also möglich, sie bei Bedarf zu ändern.

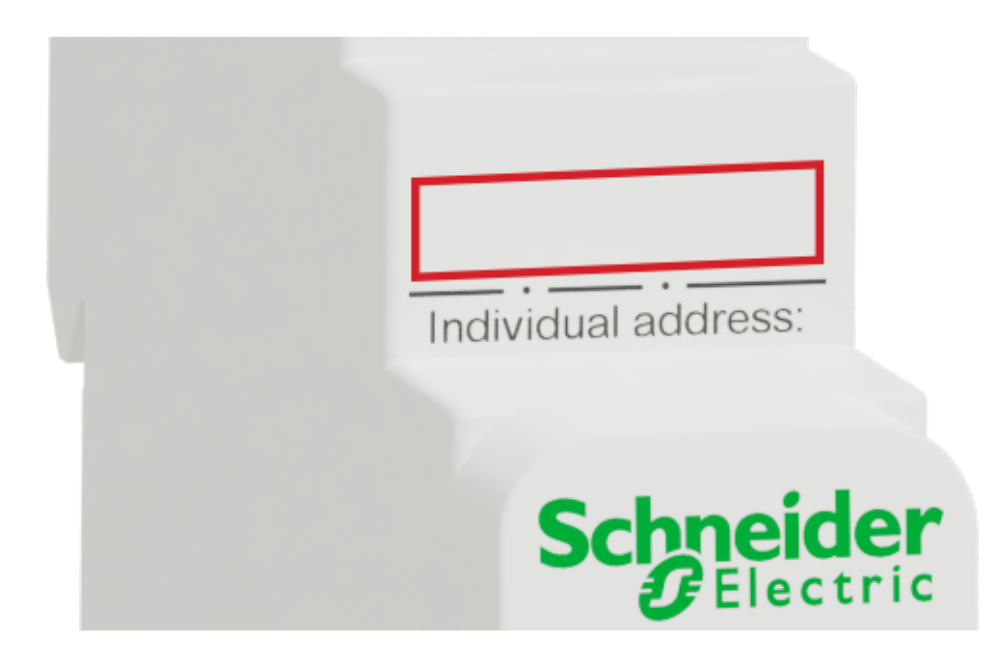

#### <span id="page-10-0"></span>**Statusanzeige**

#### **Übersicht über die verschiedenen Anzeigen der USB-LED**

Die USB-LED  $\textcircled{a}$  leuchtet grün auf, wenn das Gerät an USB angeschlossen ist. Diese LED zeigt den Telegrammverkehr am USB-Anschluss durch Flackern an.

USB-Kommunikationsfehler werden durch eine kurze Änderung der LED-Farbe in Rot angezeigt.

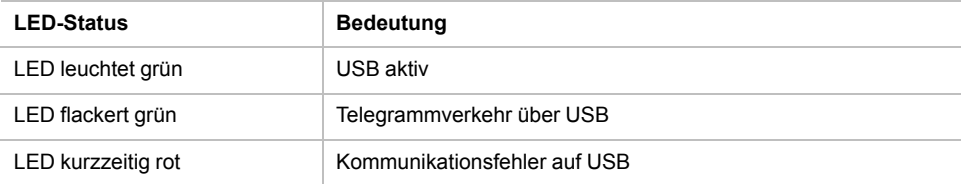

#### **Übersicht über die verschiedenen Anzeigen der KNX-LED**

Die KNX LED leuchtet grün auf, wenn das Gerät erfolgreich an den KNX-Bus angeschlossen wurde. Diese LED zeigt den Telegrammverkehr am KNX-Bus durch Flackern an.

Kommunikationsfehler des KNX (z. B. Wiederholungssenden der Telegramme oder Telegrammfragmente) werden durch eine kurze Änderung der LED-Farbe in Rot angezeigt.

Wenn die KNX USB-Schnittstelle auf den **Busüberwachungsmodus** eingestellt ist, wechselt die Farbe der LED zu orange.

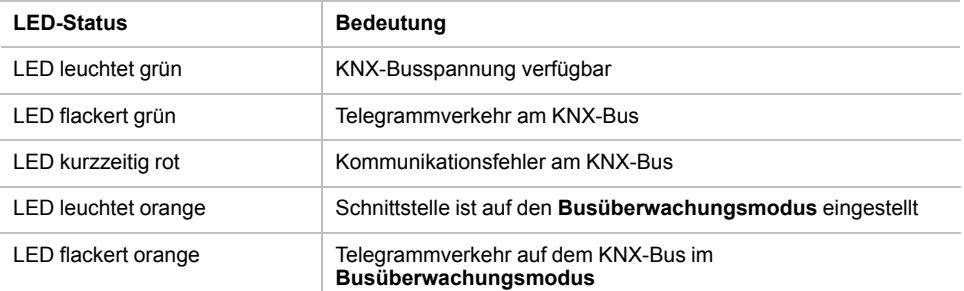

#### <span id="page-11-0"></span>**Energiesparmodus (USB deaktiviert)**

Wenn der PC oder Laptop in den Deaktivierungsmodus wechselt, werden auch angeschlossene USB-Geräte deaktiviert, um Energie zu sparen.

Computer, auf denen MS Windows ® 8.1 oder höher ausgeführt wird, können nicht verwendete Peripheriegeräte selbst während des normalen Betriebs auf Standby setzen.

Im Deaktivierungsmodus sind beide LEDs der KNX USB-Schnittstelle ausgeschaltet.

Ein Blinkmuster kann auftreten, wenn ein Programm (z. B. ETS) regelmäßig die verbundenen Schnittstellen überprüft.

#### <span id="page-11-1"></span>**Werkseitige Standardeinstellungen**

Die folgende Konfiguration ist werkseitig voreingestellt:

Physikalische Geräteadresse: **15.15.255**

## <span id="page-12-0"></span>**Technische Daten**

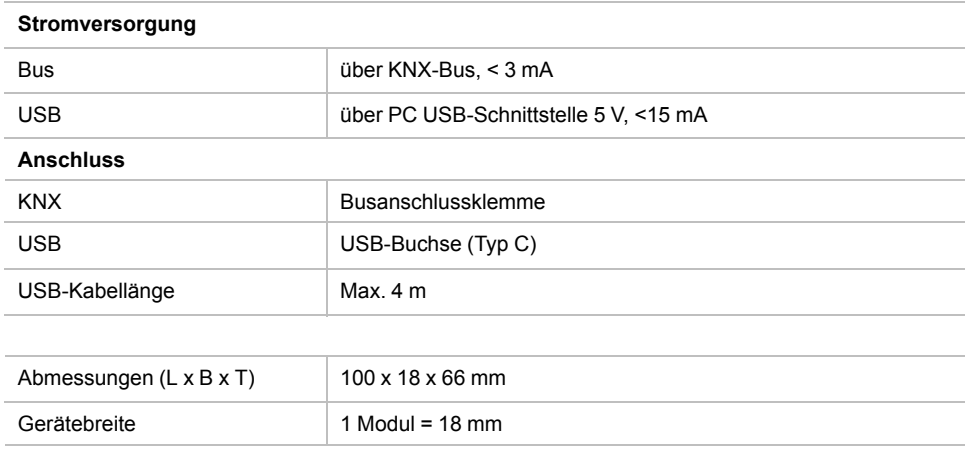

## <span id="page-13-0"></span>**Schnittstelleneinstellungen mit ETS**

Innerhalb des ETS können KNX-Schnittstellen ausgewählt und über das ETS-Menü **Busschnittstellen** eingerichtet werden.

Nachdem die KNX USB-Schnittstelle an den PC und den KNX-Bus angeschlossen wurde, wird sie automatisch im ETS im Menü **Bus** unter **Erkannte Schnittstellen** angezeigt.

Durch Klicken auf die erkannte Schnittstelle wird sie als aktuelle Schnittstelle ausgewählt.

Auf der rechten Seite des ETS-Fensters werden alle spezifischen Informationen und Optionen der Verbindung angezeigt.

Hier kann die physikalische Adresse der KNX USB-Schnittstelle geändert werden.

Um zu überprüfen, ob die Adresse, die Sie zuweisen möchten, innerhalb Ihrer KNX-Anlage eindeutig ist, können Sie auf die Schaltfläche **Adresse frei?** klicken.

Um eine ordnungsgemäße Funktion der KNX USB-Schnittstelle zu gewährleisten, muss eine gültige physikalische Adresse festgelegt werden, die Folgendes sein muss:

- Eindeutig in der Anlage.
- Passend zur Linie, in der sie installiert ist.

Die KNX USB-Schnittstelle hat nur eine physikalische Adresse für das Gerät selbst und für die USB-Kommunikation.

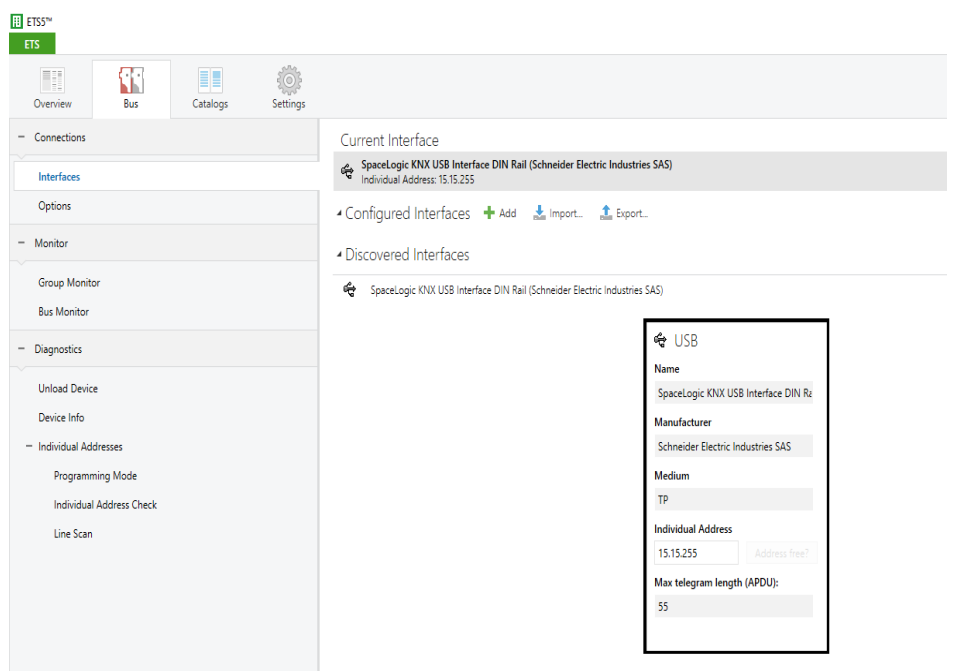

#### <span id="page-14-0"></span>**ETS-Datenbank**

Die ETS-Datenbank (für ETS 4.2 oder höher) kann von der Produkt-Website unter *<www.schneider-electric.com>* oder über den KNX Online-Katalog heruntergeladen werden.

Der ETS-Eintrag im Projekt ist nicht erforderlich, um die KNX USB-Schnittstelle als Programmierschnittstelle zu verwenden. Er ist nur ein Platzhalter, um alle installierten Geräte in der Topologie anzuzeigen.

#### <span id="page-14-1"></span>**ETS-Parameterdialog**

Das KNX USB-Gerät stellt keine Parametereinstellungen bereit. Das Parameterdialogfeld zeigt nur eine Beschreibungsseite an.

#### <span id="page-14-2"></span>**Busüberwachungsmodus**

Die KNX USB-Schnittstelle unterstützt den **Busüberwachungsmodus** und kann mit ETS verwendet werden. Im **Busüberwachungsmodus** wird der gesamte Datenverkehr auf dem KNX-Bus angezeigt, einschließlich der Zeichen **ACK**, **NACK** und **BUSY**.

Die Schnittstellen im **Busüberwachungsmodus** befinden sich vollständig passiv auf dem Bus und können daher nicht gleichzeitig für andere Vorgänge wie Download verwendet werden.

Um einen ETS-Download innerhalb desselben ETS zu überwachen, kann die **Gruppenüberwachung** verwendet werden.

Die **Gruppenüberwachung** verwendet die KNX USB-Schnittstelle im Normalbetrieb (Data Link Layer) und kann parallel zu anderen Busvorgängen verwendet werden.

In der **Gruppenüberwachung** ist auch das Senden von Telegrammen möglich.

**HINWEIS:** Im **Gruppenüberwachungsmodus** können keine physikalisch adressierten Telegramme empfangen werden, die nicht die KNX USB-Schnittstelle adressieren.

## <span id="page-15-0"></span>**WEEE-Richtlinie**

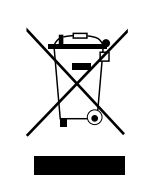

Entsorgen Sie das Gerät getrennt vom Hausmüll an einer offiziellen Sammelstelle.

Professionelles Recycling schützt Mensch und Umwelt vor potenziellen negativen Auswirkungen.

#### Schneider Electric

35 rue Joseph Monier 92500 Rueil Malmaison **Frankreich** 

Wenden Sie sich bei technischen Fragen an das Customer Care Centre in Ihrem Land. www.schneider-electric.com/contact

www.schneider-electric.com

Da Normen, Spezifikationen und Bauweisen sich von Zeit zu Zeit ändern, sollten Sie um Bestätigung der in dieser Veröffentlichung gegebenen Informationen nachsuchen.

© 2019 – Schneider Electric. Alle Rechte vorbehalten MTN6502-0101\_SW\_EN